## 技術ノート KGTN 2016060203

## 現 象

[GGH4.X-5.X] クライアント PC のキーボードのレイアウト情報を得る方法は?

## 説 明

GGKeyboardLayout.exe をクライアント PC 上で起動し, 「環境参照」 ボタンをクリックして下さい. 「レイアウ ト情報#1」に表示される値が,クライアント側の既定の IME のレイアウトコードです. 下記の例では e0200411 が既定の IME のレイアウトコードになります.

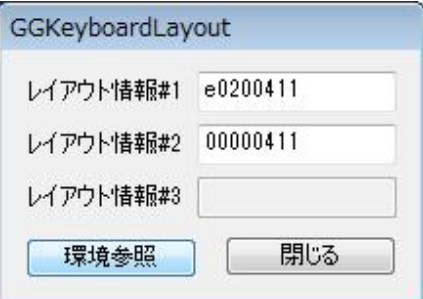

なお, GGKeyboardLayout.exe は、下記サイトより入手することが出来ます.

https://dl.dropboxusercontent.com/u/74576231/Dist/GGKeyboardLayout/GGKeyboardLayout.zip

Last reviewed: Jun 02, 2016 Status: DRAFT Ref: NONE Copyright © 2016 kitASP Corporation